Inhalt

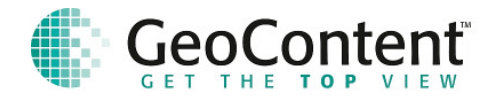

## **GeoContent Webservices – Dienstbeschreibung**

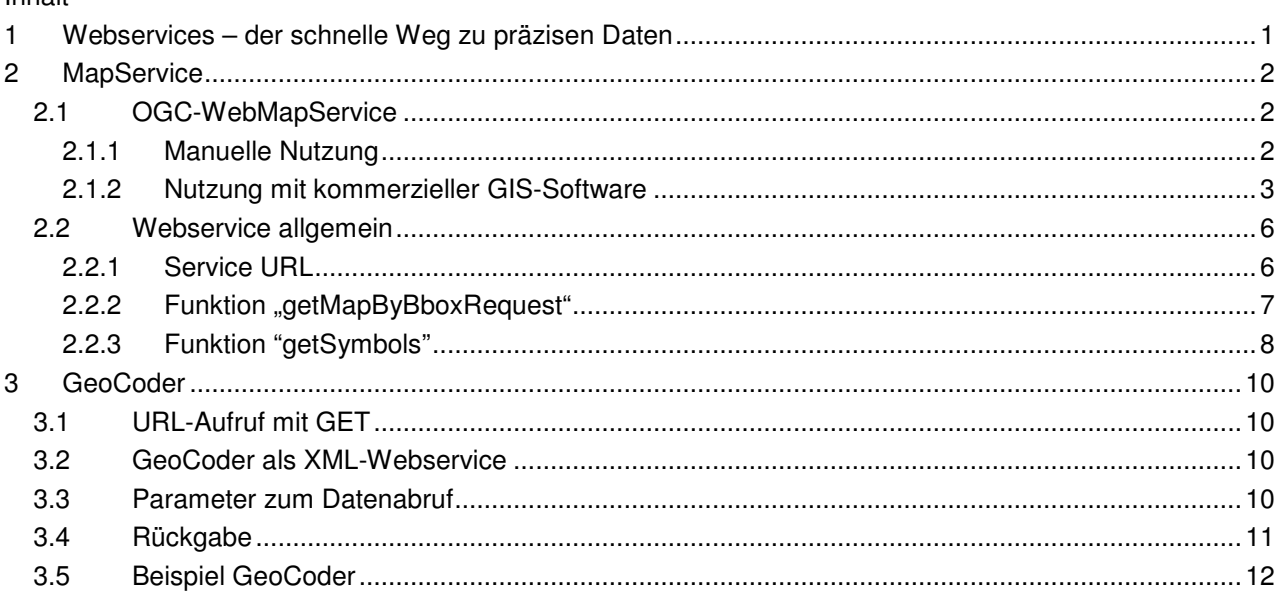

## **1 Webservices – der schnelle Weg zu präzisen Daten**

Für die interne Einbindung unserer Daten stellen wir Webservices zur Verfügung. Hierdurch wird dem Kunden der Zugriff auf den gesamten Datenbestand der Digitalen Luftbildkarte (DLK® ) gewährt, ohne dass die Daten durch den Kunden lokal vorgehalten werden müssen. Die Technik hierzu wird von leistungsfähigen Servern der GeoContent bereitgestellt.

Die Services setzen sich grundsätzlich aus den folgenden Komponenten zusammen:

- MapService,
- DateService und
- ResolutionService

Alle Services werden grundsätzlich in den gängigen deutschen Koordinatensystemen angeboten. Spezialfälle können auf Rücksprache gern berücksichtigt werden. Die Services sind im Folgenden detailliert beschrieben.

Für eine präzise Positionsermittlung auf der Grundlage einer Adresse bieten wir unseren Kunden einen hausgenauen **Geocodierungsdienst** an. Die Beschreibung des GeoCoder-Service erfolgt in Abschnitt 3.

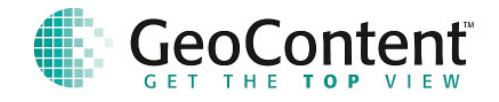

## **2 MapService**

Der Mapservice ist in drei Varianten verfügbar. Für die Einbindung in GIS-Applikationen, die mit standardisiertem Datenabruf vertraut sind, steht ein OGC-konformer Webmapservice zur Verfügung. Bei der Nutzung von Luftbilddaten in Internetportalen und internen Anwendungen können Karten über einen programmierten WebService mit entsprechenden Abruffunktionen oder einen GET/POST-Abruf mit JPEG-MIME-Type bezogen werden.

## **2.1 OGC-WebMapService**

Die Nutzung des OGC-WebMapService setzt die Verwendung einer festen IP-Adresse im Rahmen der Internetanbindung des Kunden voraus. Diese dient der eindeutigen Identifizierung des Nutzers und somit dem Schutz vor Missbrauch durch nicht autorisierte Nutzer.

Die Einbindung des Service erfolgt im Allgemeinen mit Hilfe vorgegebener Strukturen der verwendeten GIS-Softwarelösung oder in eigenen Anwendung über die Angabe der ServiceURL.

Die Vorgehensweise am Beispiel von ArcGIS 9 ist in Abschnitt 2.1.2.1 detailliert beschrieben.

### **2.1.1 Manuelle Nutzung**

Der OGC-WebMapService kann direkt im Internetexplorer oder anderen Browser-Umgebungen eingesetzt werden. Hierzu ist die entsprechende URL in die Adressleiste einzutragen und die Parameter sind auf den Zielort anzupassen.

Die Basis-URL lautet:

http://www.gis4web.de/ogc/wms\_dlk

Dieser URL werden Parameter zur Bildauswahl angehängt, die nachfolgend im Einzelnen beschrieben sind:

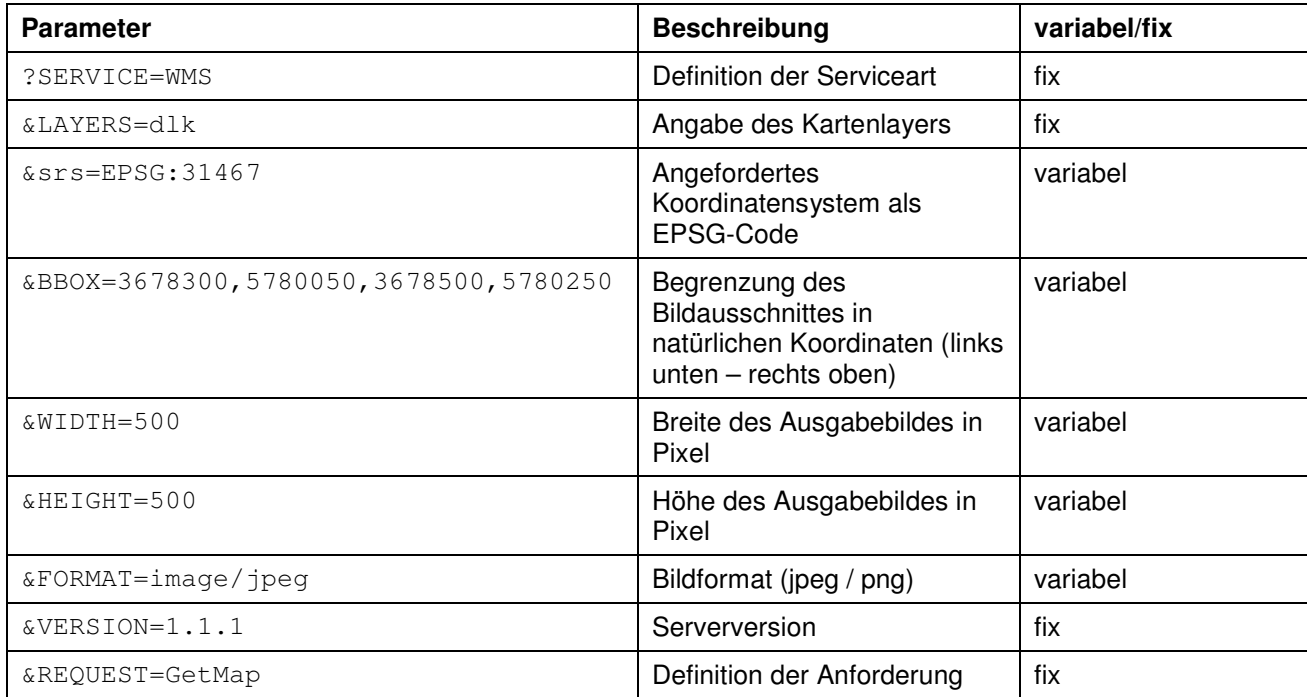

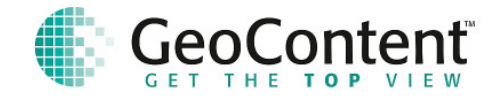

Mit Hilfe der eingegebenen Parameter kann die Lage und Größe des Bildausschnittes sowie der auszugebende Maßstab festgelegt werden.

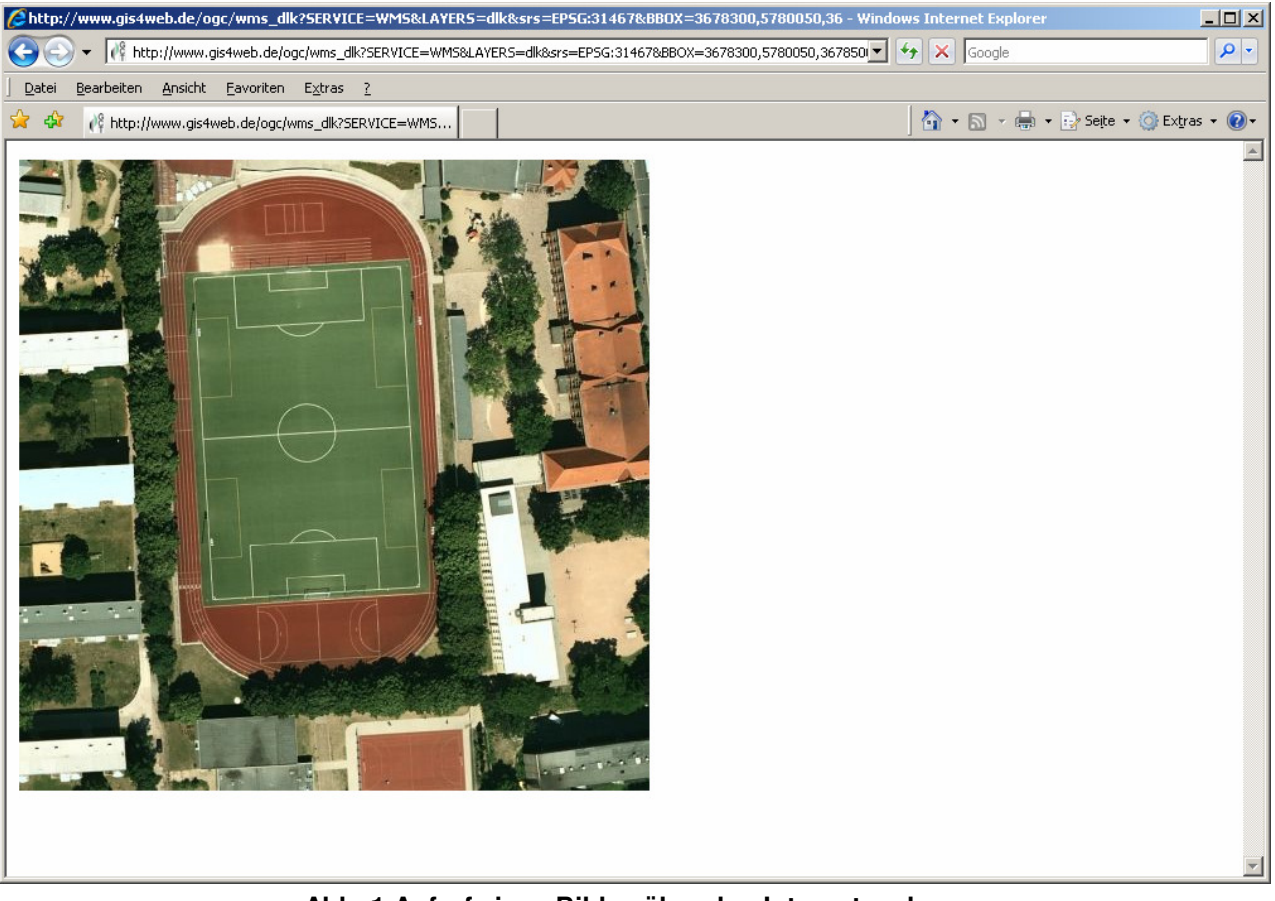

**Abb. 1 Aufruf eines Bildes über den Internetexplorer** 

## **2.1.2 Nutzung mit kommerzieller GIS-Software**

Die Einbindung eines OGC-konformen WebMapService wird von den gängigen GIS in Form von vorhandenen Funktionen mit entsprechenden Dialogen unterstützt.

#### **2.1.2.1 Das Anlegen eines neuen WMS im ArcCatalog**

Im Menüfenster muss der vollständige Pfad des Servers eingetragen werden. Der automatisch vergebene Name kann in ArcCatalog nach eigenen Vorstellungen geändert werden.

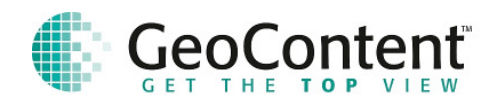

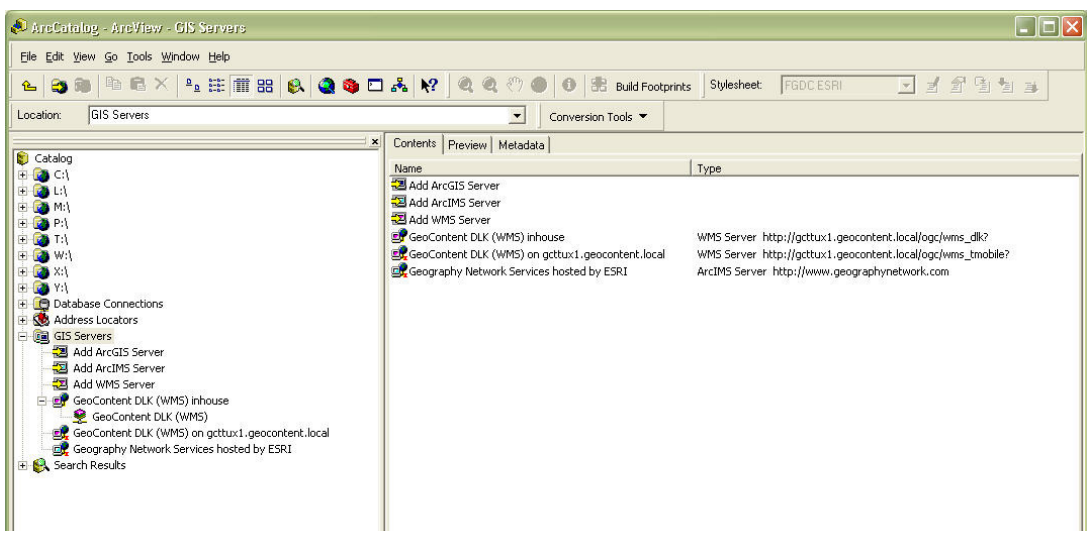

**Abb. 2 ArcCatalog (1)** 

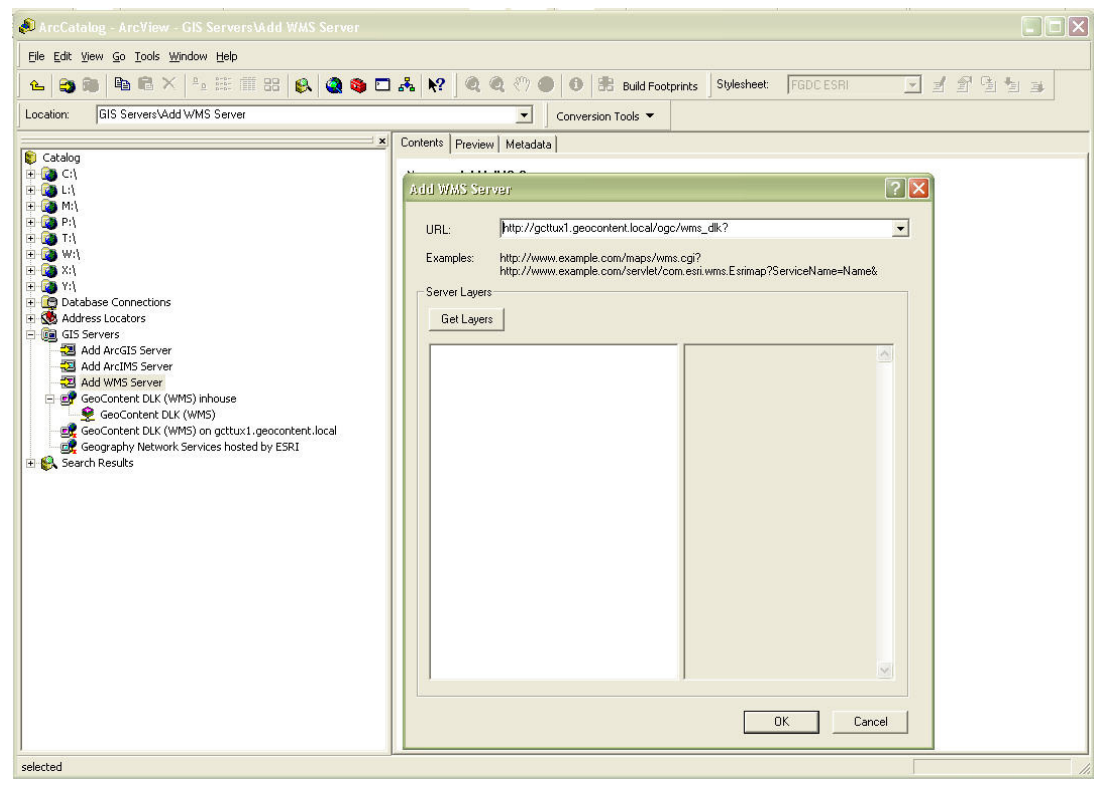

**Abb. 3 ArcCatalog (2)** 

#### **2.1.2.2 Einladen der Daten**

Das Einladen der Daten des WMS in ArcGIS erfolgt analog der Einbindung anderer Daten.

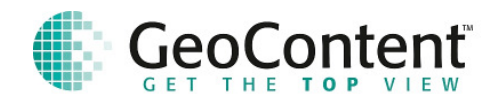

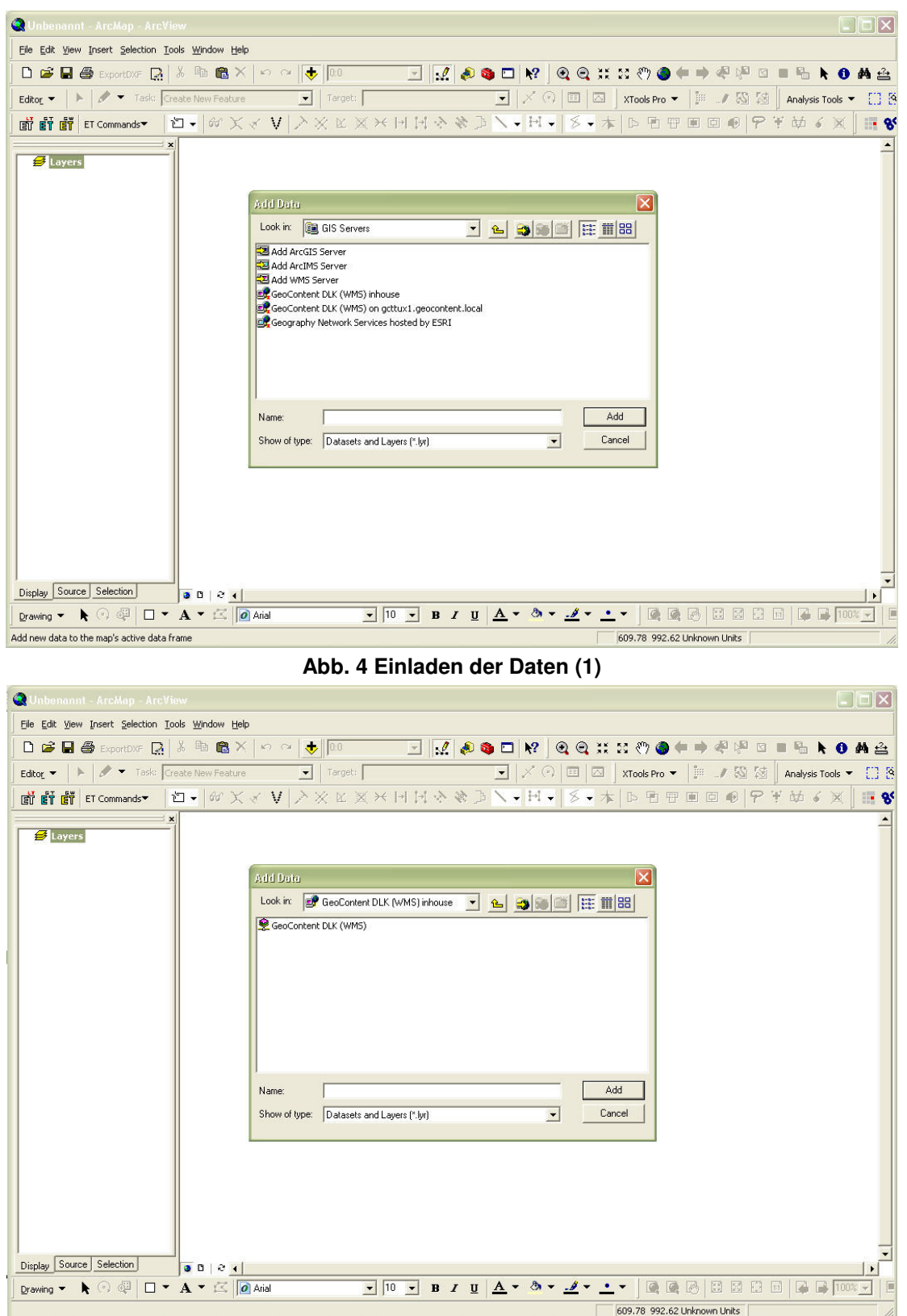

**Abb. 5 Einladen der Daten (2)** 

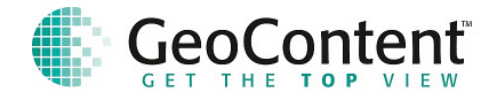

## **2.1.2.3 Fertiggestellte Einbindung**

Nach Fertigstellung der Einbindung ist der sofortige Zugriff auf den Datenbestand gewährleistet.

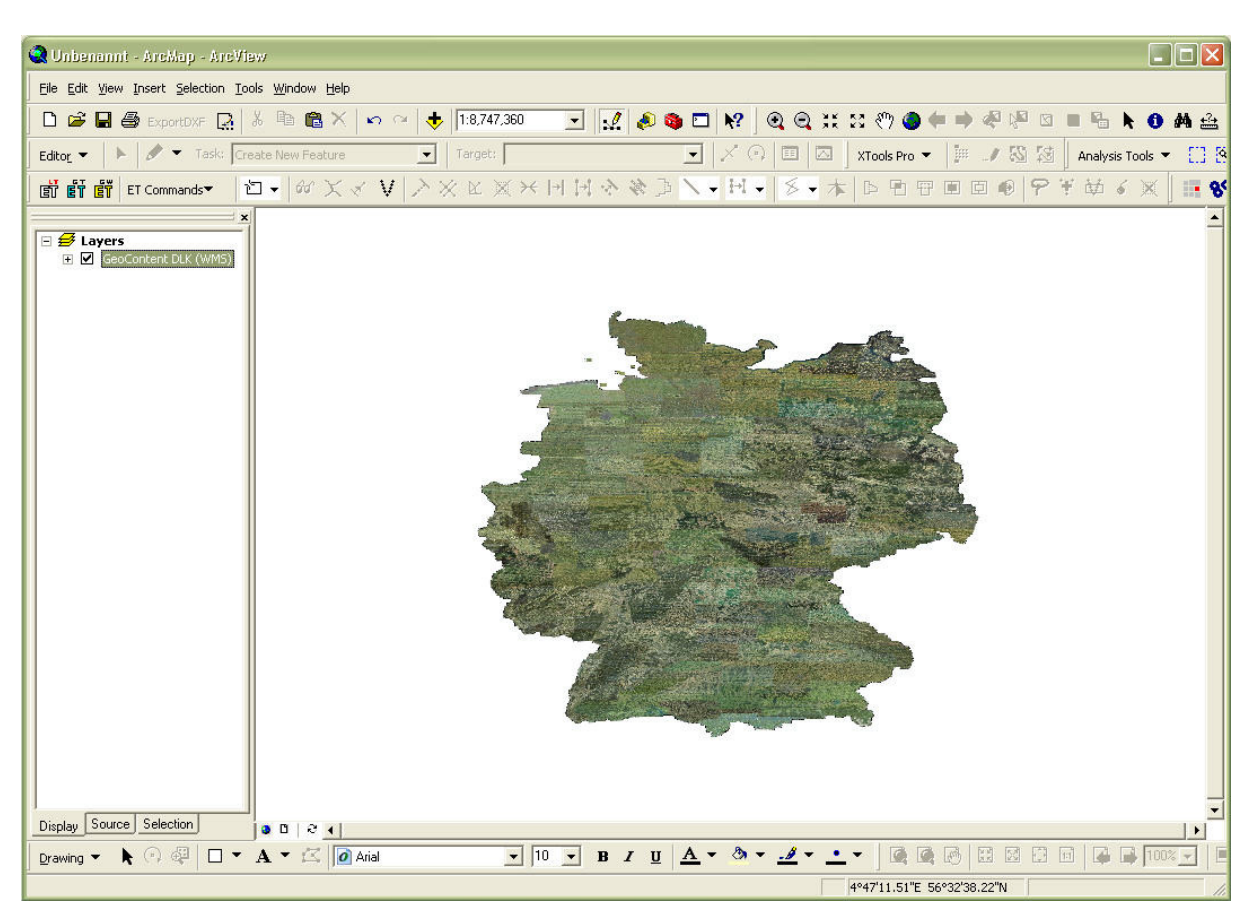

**Abb. 6 Fertiggestellte Einbindung** 

## **2.2 Webservice allgemein**

Der allgemeine Webservice zum Kartenabruf basiert auf einer Web-XML-Schnittstelle auf der Grundlage von SOAP. Der Webservice bietet verschiedene Funktionen zur Auslieferung von Bilddaten in Verbindung mit Zusatzfeatures zur Einbindung von Informationen in das entsprechende Bildmaterial. Die Funktionen und zugehörigen Parameter sind nachfolgend im Einzelnen beschrieben.

## **2.2.1 Service URL**

Der Webservice ist unter einer fest vorgegebenen URL erreichbar. Diese URL lautet:

http://www.gis4web.de/geotools/ws/ws\_mapservice.php Mit der leeren GET-Variablen "wsdl" kann eine detaillierte Beschreibung des Service im XML-Format in der

WebService Description Language abgerufen werden. Der Aufruf hat dann folgende Form:

http://www.gis4web.de/geotools/ws/ws\_mapservice.php?wsdl

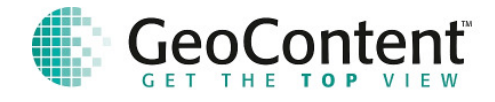

## 2.2.2 Funktion "getMapByBboxRequest"

Die Funktion getMapByBboxRequest liefert auf der Grundlage einer BoundingBox<sup>1</sup>, , des Koordinatensystems und der Bildgröße in Pixel eine URL des erzeugten Bildausschnittes zurück.

Hierzu sind mindestens die Parameter "EPSG", "bbox", "img\_w", "img\_h", "user" und "pwd" zu übergeben. Alle Parameter werden im Einzelnen in nachfolgender Tabelle beschrieben:

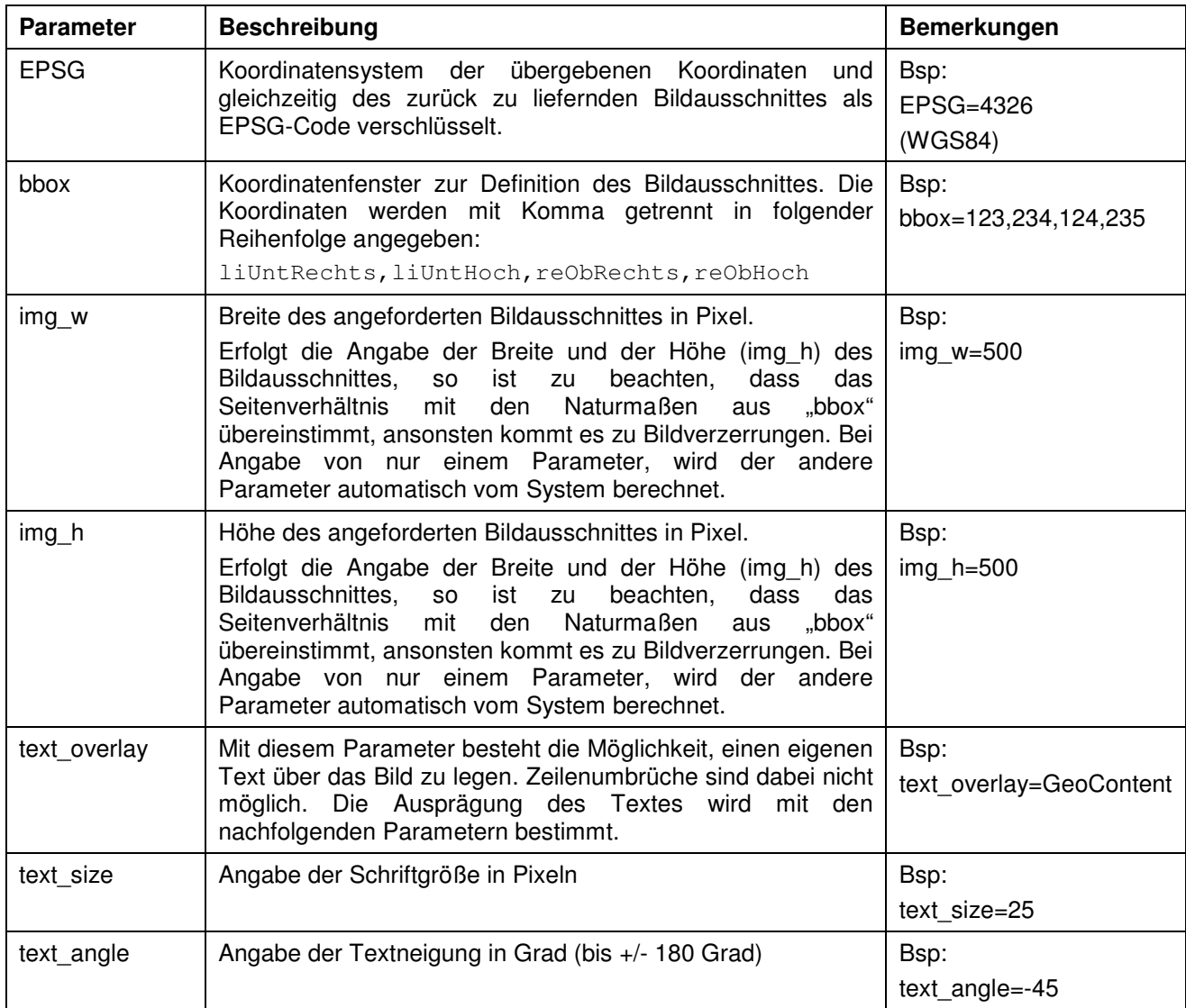

l

<sup>&</sup>lt;sup>1</sup> Als BoundingBox wird ein Rechteck bezeichnet, welches den abgeforderten Bildausschnitt darstellt. Die Boundingbox wird durch Koordinaten links unten und rechts oben bestimmt.

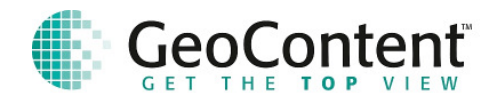

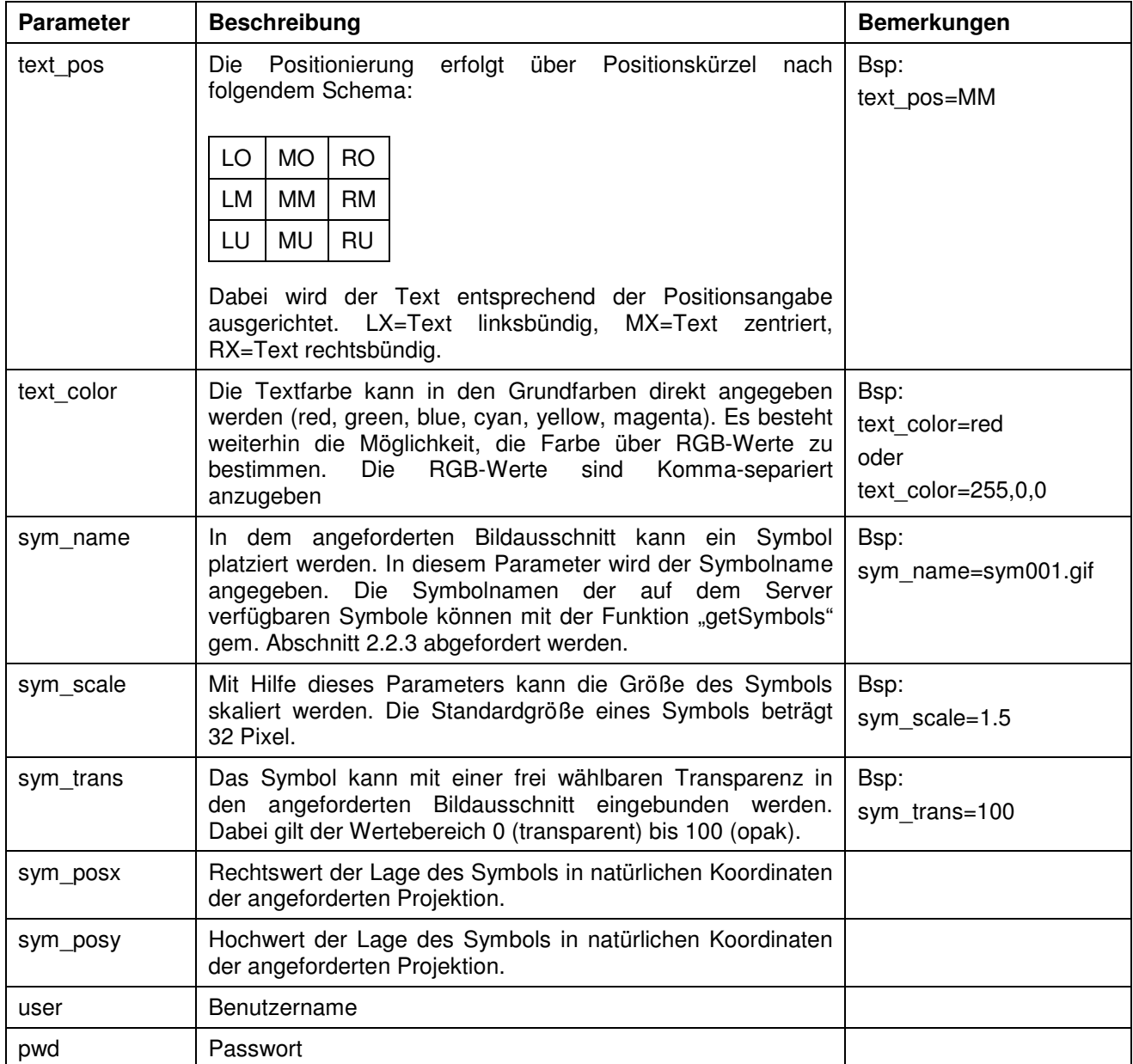

**Die Rückgabe** der Funktion ist ein assoziatives Array, welches die URL des angeforderten Luftbildausschnittes enthält.

Array[image\_URL]= image\_URL

## **2.2.3 Funktion "getSymbols"**

Mit der Funktion getSymbols werden die Auf dem Server verfügbaren Punktsymbole ausgegeben. Die Symbolnamen können dann zur Einbindung in einen Bildausschnitt der Funktion getMapByBboxRequest (vgl. Abschnitt 2.2.2) übergeben werden.

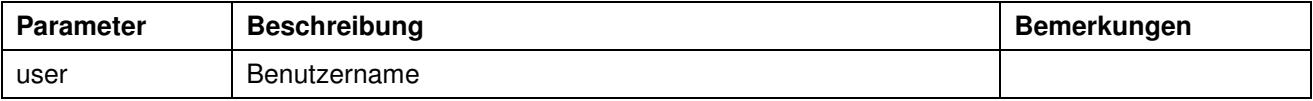

GeoContent GmbH, Goethestr. 49, 39108 Magdeburg Seite 8 von 12 www.geocontent.de, Mail: info@geocontent.de, Tel.: +49 391 40002-0

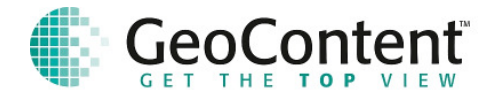

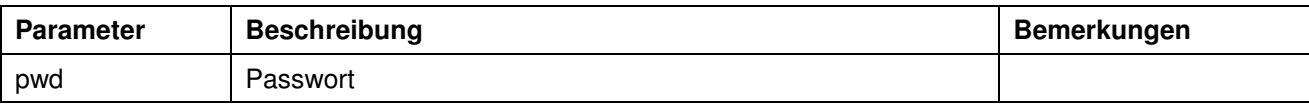

**Die Rückgabe** der Funktion ist ein assoziatives Array, welches als Schlüssel den Symbolnamen und als wert die URL des zugehörigen Symbols enthält. So ist es möglich eine Vorauswahl von Symbolen zu visualisieren.

Array[symbol\_NAME]= symbol\_URL

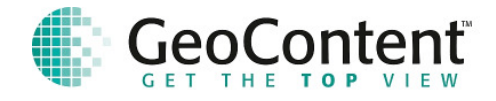

## **3 GeoCoder**

Der GeoCoder ermittelt auf der Grundlage einer eingegebenen Adresse eine hausgenaue Koordinate auf der Grundlage des GeoMaster-Datenbestandes der GeoContent GmbH. Der GeoCoder steht als XML-WebService oder als GET-Aufruf mit Parameterübergabe zur Verfügung.

## **3.1 URL-Aufruf mit GET**

Bei einem URL-Aufruf mit GET, werden direkt an die URL die Anfrageparameter angehängt. Die Servicenutzung erfolgt unter der URL:

http://www.gis4web.de/geotools/ws/ws\_geocode\_get.php

mit folgender beispielhafter Parameterübergabe:

PLZ=39108&ORT=Magdeburg&STR=Goethestr.&HSNR=49&SRS=4326&USER=\*\*\*&PWD=\*\*\*\*\*\*\*

Eine ausführliche Beschreibung der möglichen Parameter erfolgt unter Abschnitt 3.3.

#### **3.2 GeoCoder als XML-Webservice**

Der GeoCoder WebService wird über eine XML-basierte SOAP-Schnittstelle bereitgestellt. Über einen Funktionsaufruf dieses Dienstes werden die Abfrageparameter übergeben. Als Ergebnis wird ein Array mit den entsprechenden Ergebniswerten zurückgeliefert.

Die Service-URL lautet: http://www.gis4web.de/geotools/ws/ws\_geocode.php

mit dem Parameter ?wsdl kann eine Standardisierte Beschreibung des Dienstes als XML-File im WSDL-Format abgerufen werden. Dieses WSDL wird von der Client-Seite benutzt, um den WebService korrekt bedienen zu können.

Der Webservice beinhaltet zwei GeoCoder-Funktionen. Die Version 1 (getgeocode()) sollte von neuen Nutzern nicht mehr verwendet werden und wird daher auch nicht näher beschrieben. Die Version 2 (getgeocode2()) wird mit folgenden Übergabeparametern verwendet:

(PLZ,ORT,STR,HSNR,HSNRZ,SRS,QUALITYCUT,STRATEGY,MAXRESULT,USER,PASSWD)

eine ausführliche Beschreibung der Parameter erfolgt in Abschnitt 3.3.

#### **3.3 Parameter zum Datenabruf**

An den URL-Aufruf werden die Parameter in URL-Encoding angehängt. Das bedeutet, dass für Sonderzeichen ein %-Code eingesetzt werden sollte. Bsp: 'ü' = '%FC' also Düsseldorf = D%FCeldorf.

Die Funktionsaufrufe des Webservice erfogen generell UTF8-codiert. Alle Parameter, auch die Floatwerte, werden als String-Datentyp übergeben.

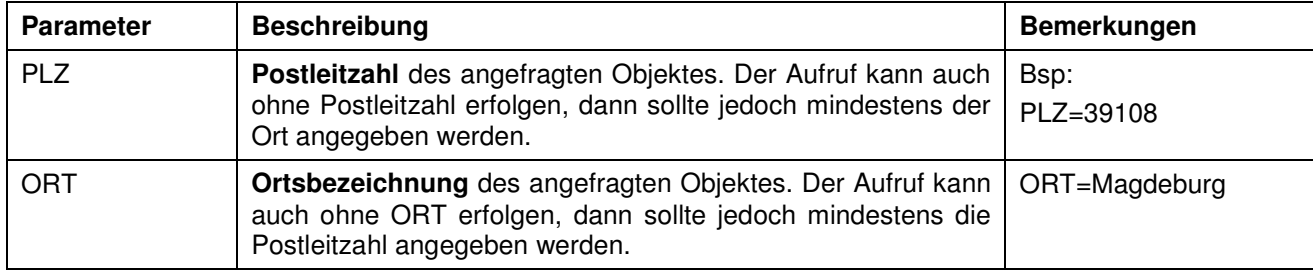

Die nachfolgenden Parameter können in den Funktionsaufrufen verwendet werden:

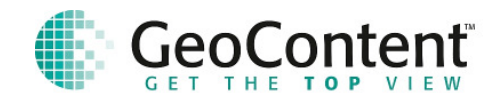

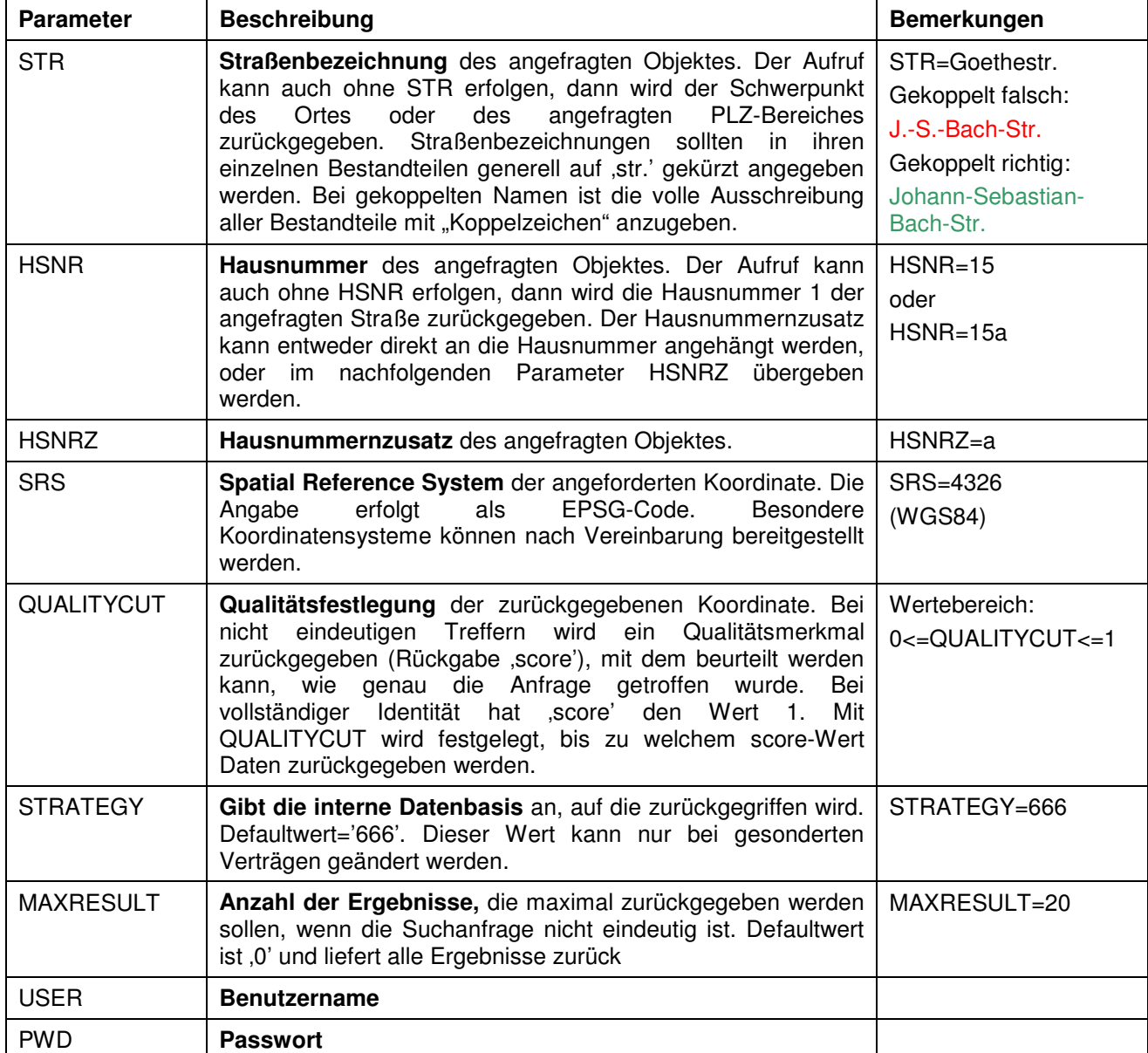

## **3.4 Rückgabe**

Sowohl der Funktionsaufruf des Webservice, als auch der URL-Aufruf liefern dieselbe Datenstruktur zurück. Der Webservice liefert ein mehrdimensionales Array und der URL-Aufruf einen XML-Datensatz. Der Aufbau des Array und des XML-Datensatzes sind identisch und stellen sich wie in dar.

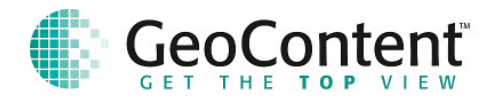

```
- <sub>response</sub></sub>
-sid0
     <gco id>67213246</gco id>
     <plz>40627</plz>
     <ort>Düsseldorf</ort>
     \leqstrasse\geqVennstr\leqstrasse\geq<hausnummer>1</hausnummer>
     zusatz>\langle x \rangle 6.90431385146841\langle x \rangle<y>51.2008593574254</y>
     <score>1</score></id0>\le/response\ge
```
#### **Abb. 7 Ergebnis der GeoCoder-Anfrage**

## **3.5 Beispiel GeoCoder**

Der korrekte Aufruf des GeoCoders liefert das Ergebnis, wie in Abb. 7 dargestellt:

http://www.gis4web.de/geotools/ws/ws\_geocode\_get.php?PLZ=&ORT=D%FCsseldorf&STR= Vennstr.&HSNR=1&SRS=4326

Aufruf des GeoCoders mit falscher Straßenschreibweise im Browser:

http://www.gis4web.de/geotools/ws/ws\_geocode\_get.php?PLZ=&ORT=D%FCsseldorf&STR= Venstr.&HSNR=1&SRS=4326&MAXRESULT=2

Durch die Angabe von MAXRESULT=2 werden nur die ersten beiden Ergebnisse mit der besten Wertung zurückgegeben.

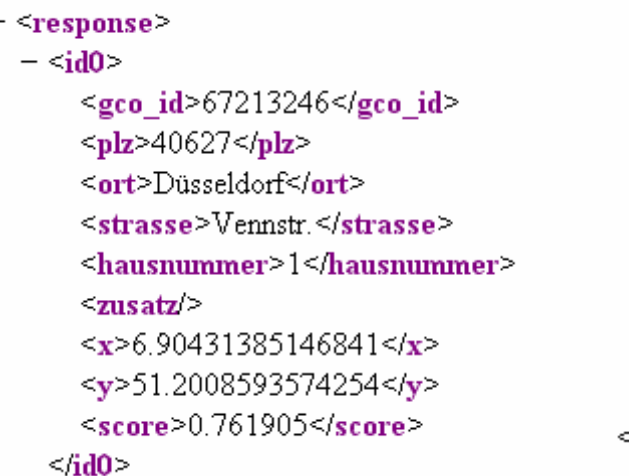

 $-$  sidl>  $\le$ gco id>67213430 $\le$ /gco id>  $<$ plz>40489</plz> <ort>Düsseldorf</ort> <strasse>Verweyenstr.</strasse> <hausnummer>11</hausnummer> zusatz  $\langle x \rangle$  6.74502548229367</x>  $\langle v \rangle$  51.3049291179289</v>  $<$ score $> 0.615385$  $<$ /score $>$  $\leq$ fidl>

#### response

#### **Abb. 8 Mehrfache Rückgabe als Ergebnisliste**